### Made in Italy

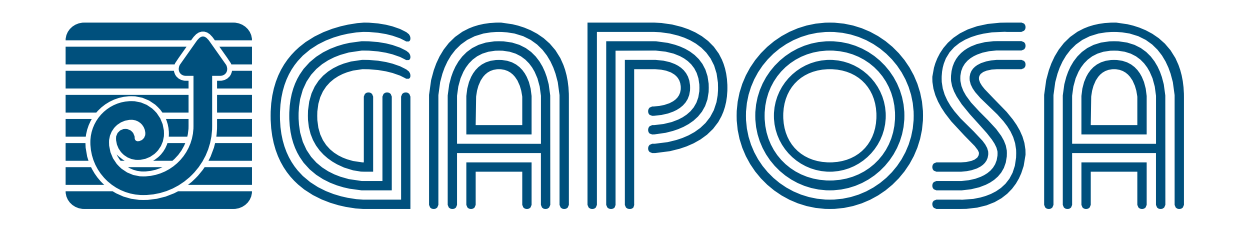

# **QCX09**

#### *868.30 MHz*

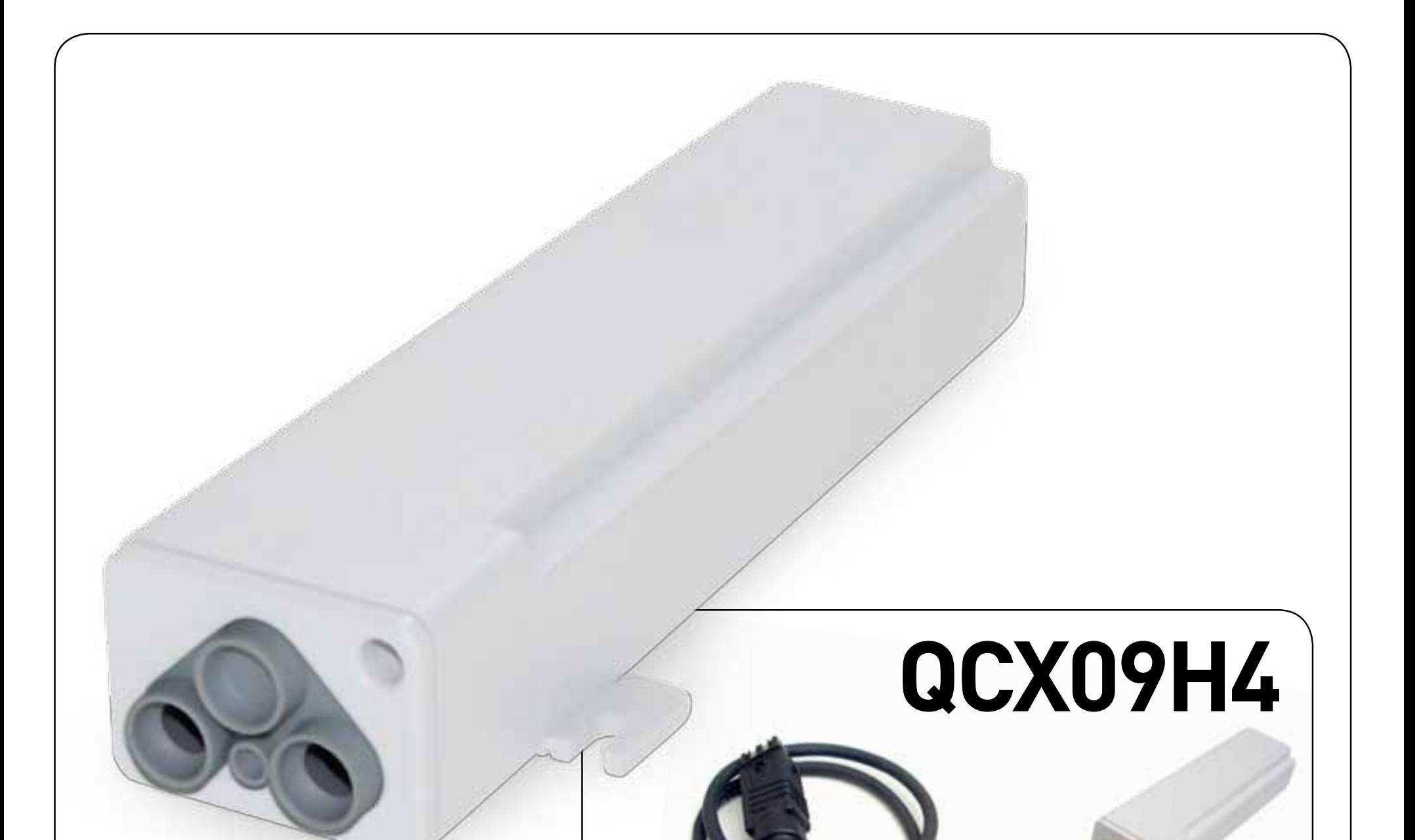

### *STEUERGERÄT MIT INTEGRIERTEM FUNKEMPFÄNGER*

#### *MIT VORVERDRAHTETEN KABELN UND HIRSCHMANN-STECKDOSE*

 $\epsilon$ 

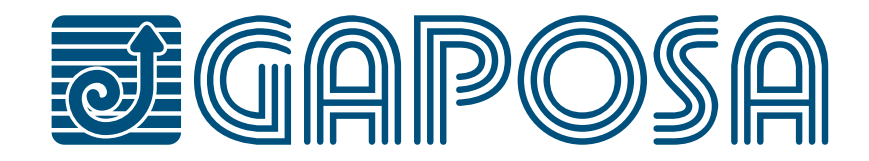

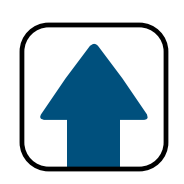

### **INDEX**

### **[ELEKTRISCHE VERBINDUNG](#page-3-0)**

### **[SENDER LÖSCHEN](#page-7-0)**

### **[SENDER EINLERNEN](#page-5-0)**

#### **[MOTORENSPEICHER ZURÜCKSETZEN](#page-8-0)**

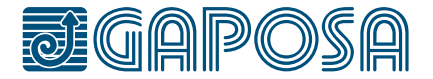

### **[SENDER HINZUFÜGEN](#page-6-0)**

### **[ÄNDERN DER DREHRICHTUNG](#page-7-0)**

#### **PRODUKTBESCHREIBUNG UND [BESTIMMUNGSGEMÄSSE VERWENDUNG](#page-2-0)**

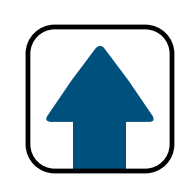

## <span id="page-2-0"></span>**PRODUKTBESCHREIBUNG UND BESTIMMUNGSGEMÄSSE VERWENDUNG**

QCX09/H4 ist eine Steuerung für die Fernbedienung (868.30 MHz) von Rollläden und Markisen mit Eingang für einen Schalter/Taster und einen Windsensor. Sie ist mit einem festen, dichten Gehäuse mit interner Antenne versehen. Der Empfänger kann bis zu 31 verschiedenen Sender speichern. Der Rollladen/die Markise wird über einen Sender und/oder einen externen Schalter/Taster (normal offen) gesteuert. Es besteht auch die Möglichkeit, einen Windsensor GAPOSA zu montieren (nach Wahl). Mit Hilfe von diesen Zubehöre, schließt sich die Markise automatisch bei starkem Wind. Der max. Abstand zwischen Windsensor und QCX09/H4 ist 20 Meter.

**ACHTUNG: Verwenden Sie keine QCX09/H4, wo es eine Gefahr von Störungen außerhalb der Norm gibt (z.B. in der Nähe von Flughäfen oder Funk-Relaisstationen). Der Befehl kann auch von Telekommunikationsausrüstungen und / oder Sprechfunkgeräte, die auf den gleichen Frequenzen arbeiten, gestört werden.**

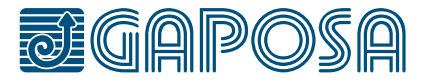

## <span id="page-3-0"></span>**ELEKTRISCHE VERBINDUNG 1/2**

#### **Prüfen Sie, ob die auf dem Klebezettel angegebene Spannung der Netzversorgung entspricht.**

Die elektrischen Anschlussarbeiten der QCX09/H4 dürfen nur durch eine zugelassene Elektro-Fachkraft und mit Einhaltung der Sicherheitsvorschriften erfolgen. Nach der Verkabelung, setzen Sie die Schraube (A) am Deckel.

**Vorsicht! Die QCX09 hat zwei Öffnungen (B) in der Kappe für elektrische Leitungen mit einem Durchmesser von 6.5/8mm\*. Wenn der Durchmesser zu klein ist, verlieren Sie den Schutzgrad IP55. Für zusätzlichen Schutz, wenn draußen, empfehlen wir den Einbau in senkrecht mit dem Kabelabgang nach unten (C).**

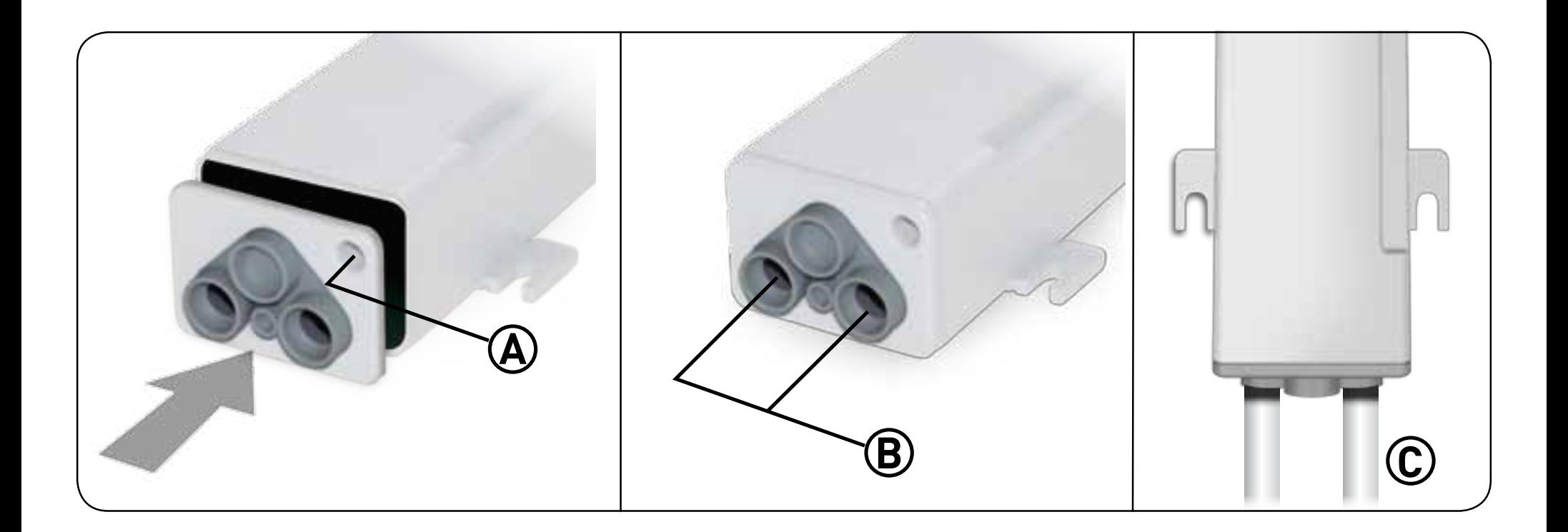

\*Die Version QCX09H4 wird mit vorverdrahteten Kabeln und Hirschmann-Steckdose geliefert

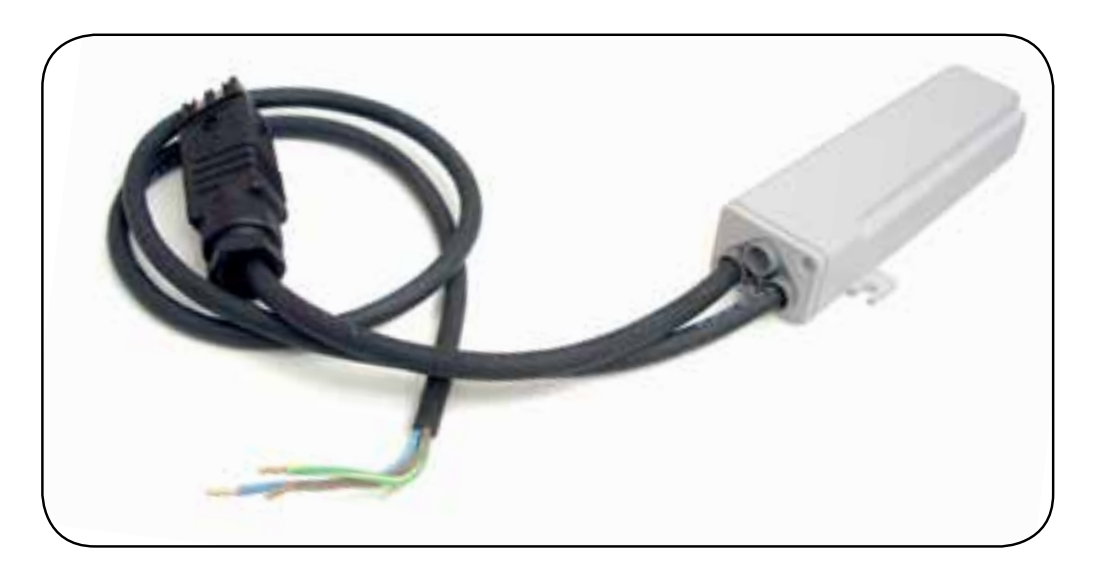

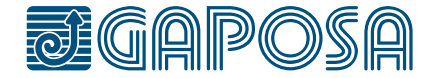

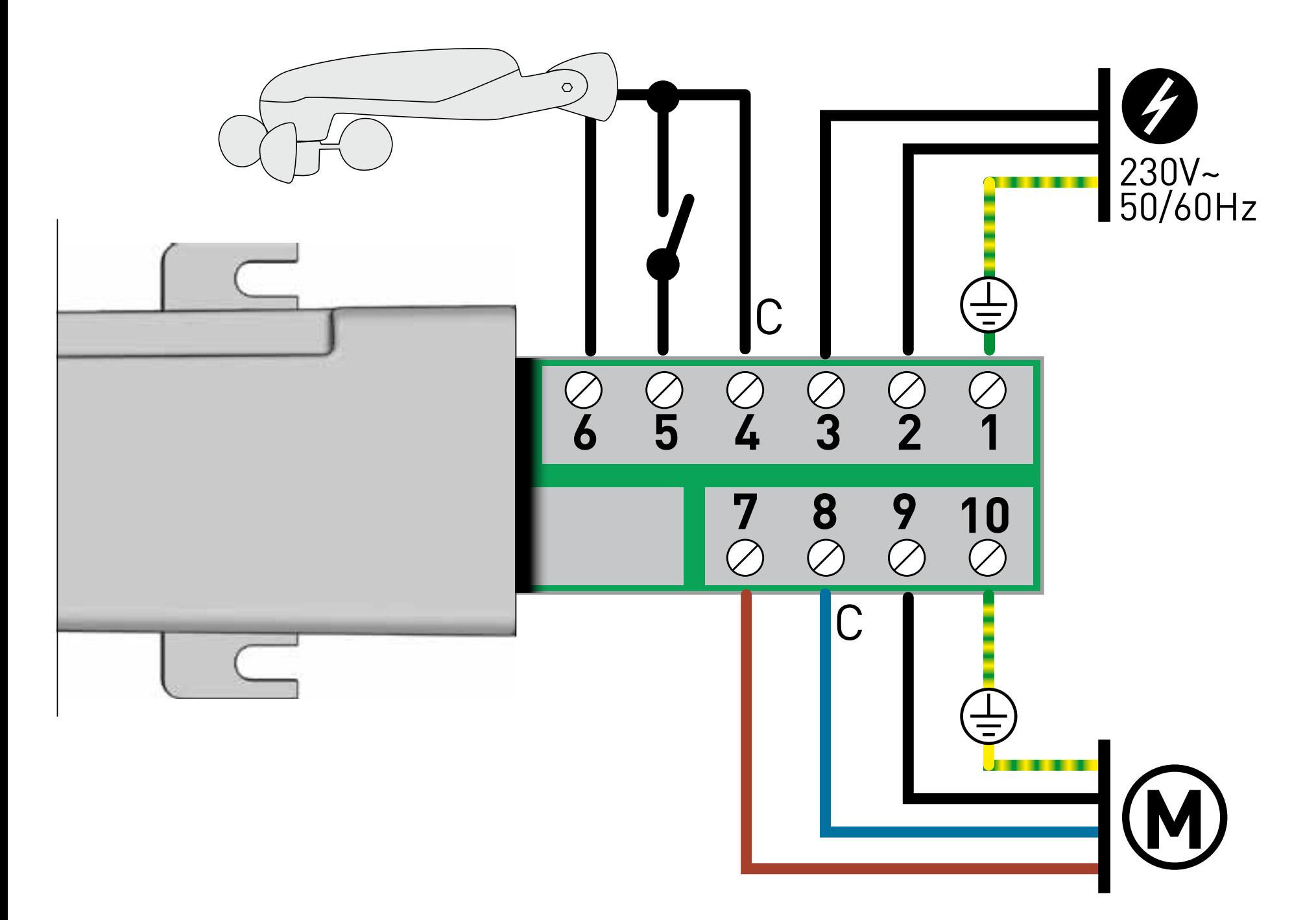

## **2/2 ELEKTRISCHE VERBINDUNG**

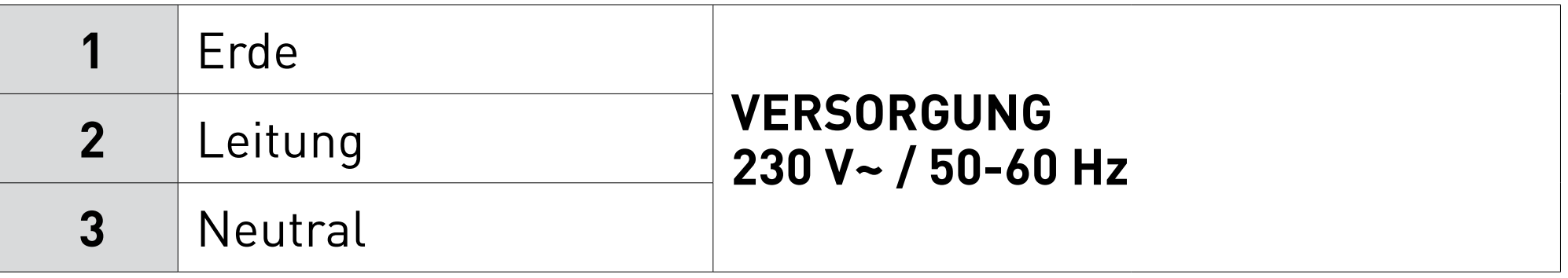

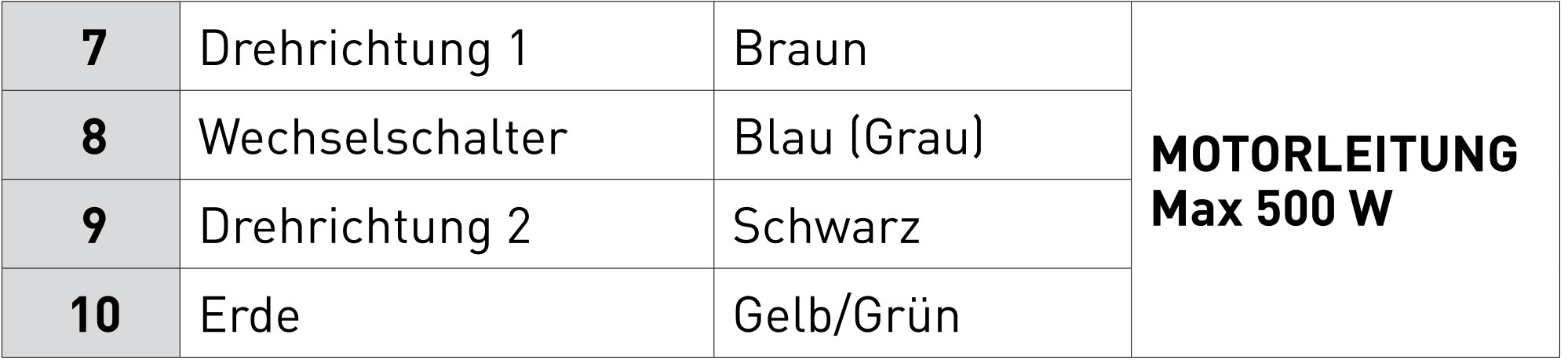

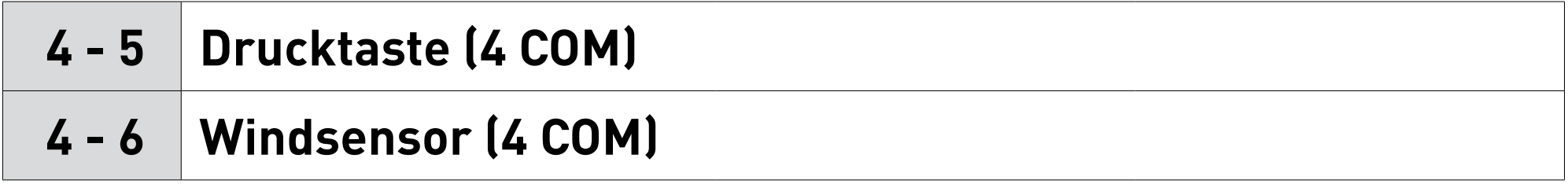

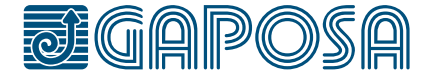

**1/4**

WARNUNG: Wenn die Installation das Vorhandensein von mehreren Motoren mit Empfänger beinhaltet, ist es in der ersten Programmierphase notwendig, nur einen Motor nach dem anderen zu schalten, um Störungen mit dem anderen zu vermeiden.

## <span id="page-5-0"></span>SENDER EINLERNEN **PROGRAMMIEREN**

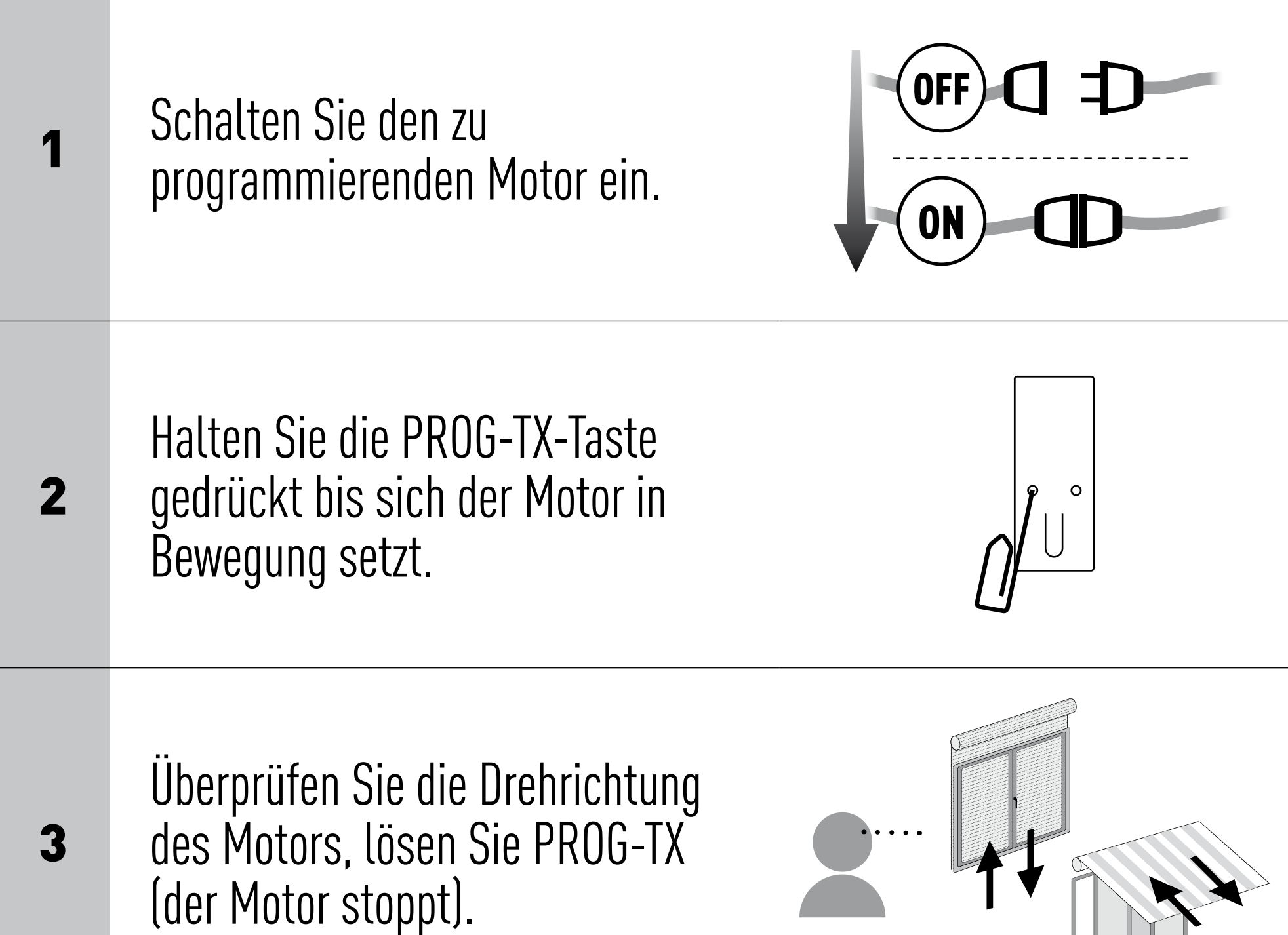

4

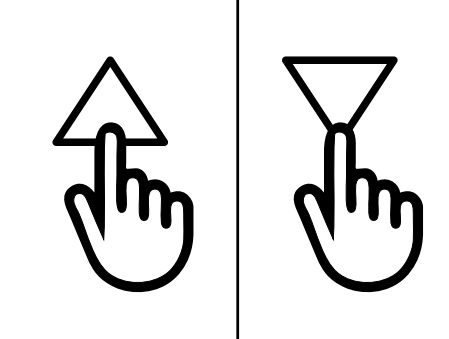

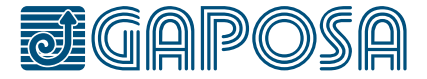

Drücken Sie die TASTE AUF oder AB innerhalb von 5 Sekunden (abhängig von der Bewegung des Motors). Auf diese Weise wurde der Sender gespeichert und mit der Drehrichtung des Motors synchronisiert.

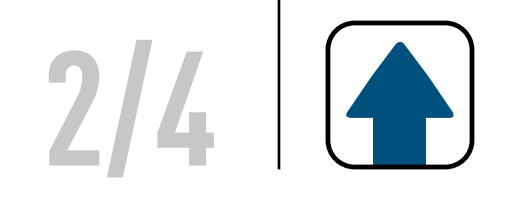

### SENDER HINZUFÜGEN

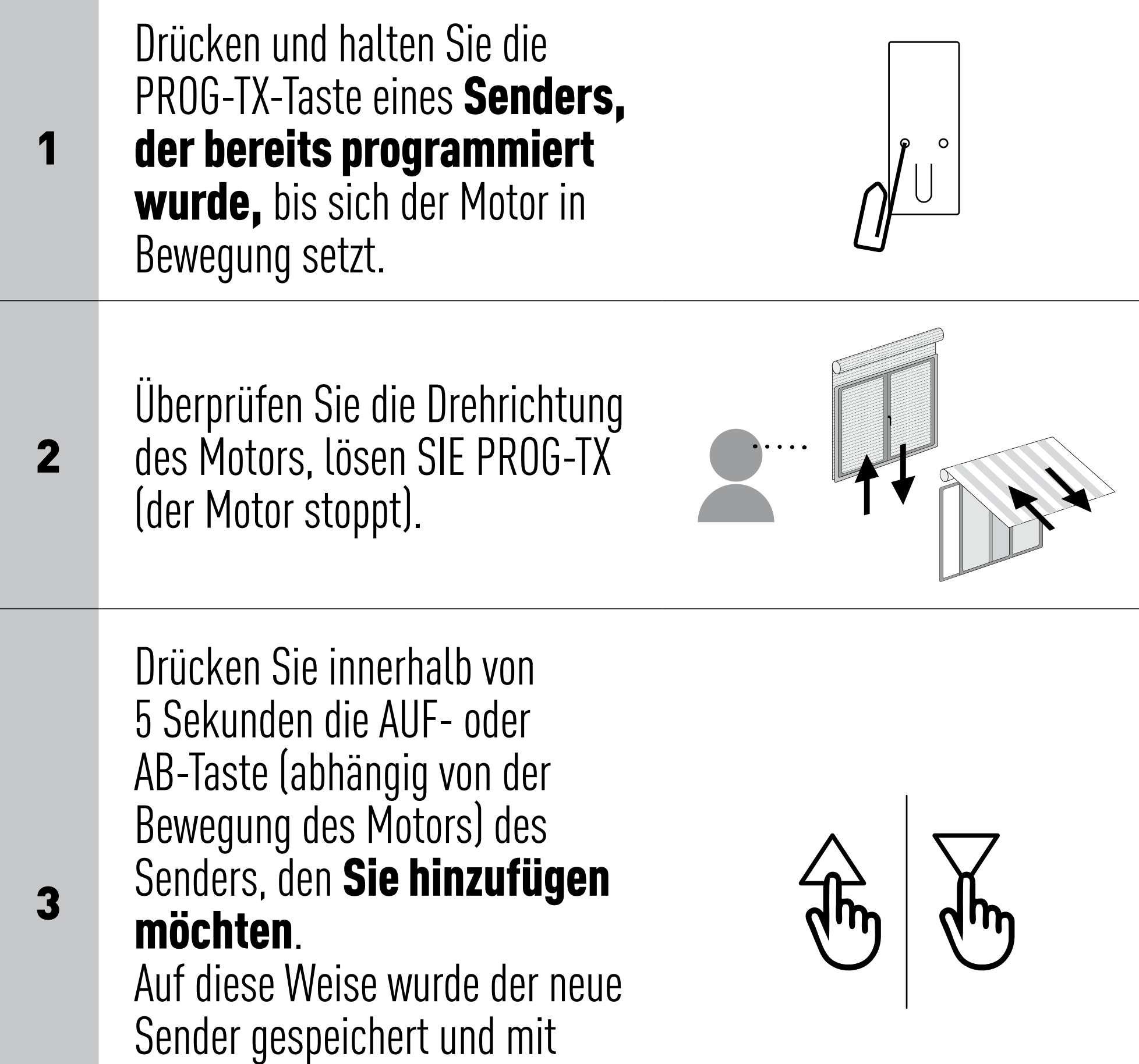

#### der Drehrichtung des Motors synchronisiert.

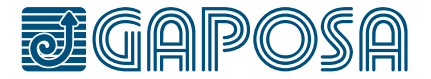

## <span id="page-6-0"></span>**PROGRAMMIEREN**

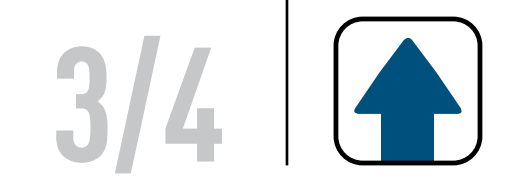

WICHTIG: Die Richtungsänderung muss vor dem Einstellen der Endlagen vorgenommen werden, andernfalls werden diese gelöscht.

Durch Drücken von AUF oder AB muss der Motor AUFFAHREN bzw. ABFAHREN. Andernfalls, um die Drehrichtung zu ändern:

## <span id="page-7-0"></span>ÄNDERN DER DREHRICHTUNG **PROGRAMMIEREN**

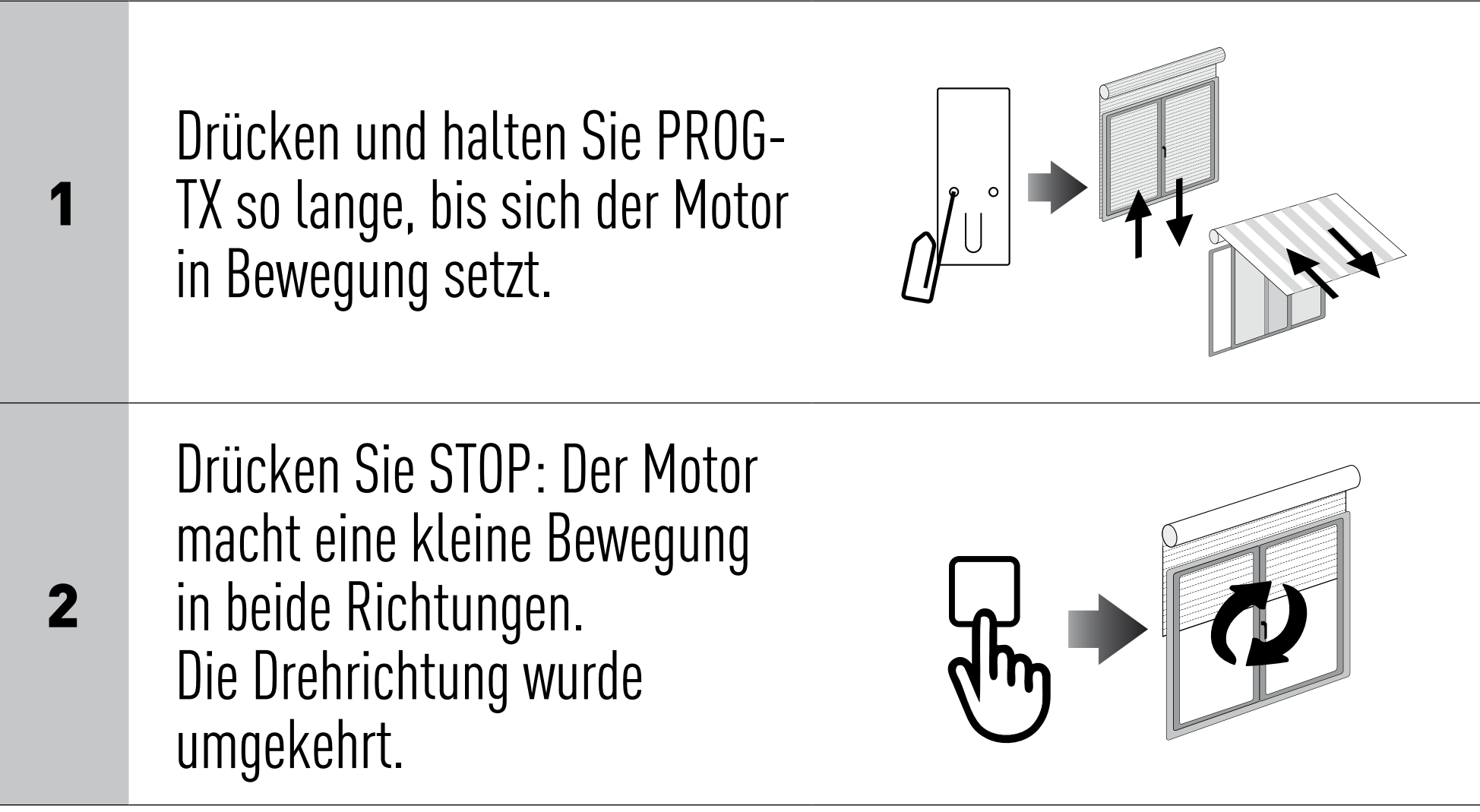

### SENDER LÖSCHEN

Gleichzeitig PROG-TX und STOP Taste des zu löschenden Senders drücken bis der Motor eine kleine Bewegung in beide Richtungen macht. Hinweis: Nur der in diesen Ablauf verwendete Sender wird aus dem Speicher entfernt.

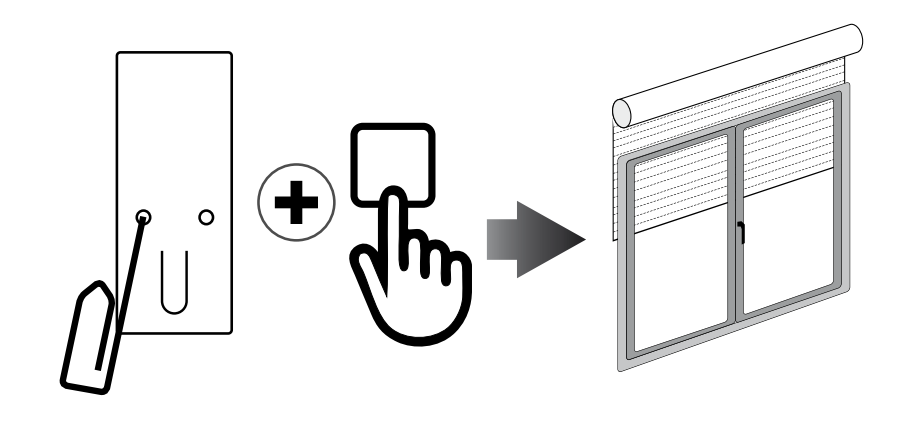

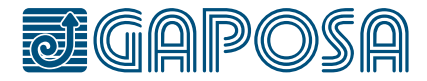

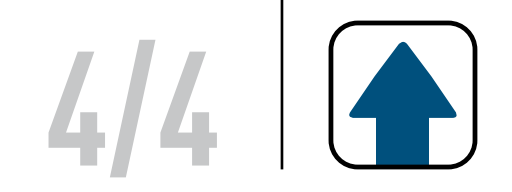

**GAPOSA** srl - via Ete, 90 63900 Fermo - Italy T. +39.0734.220701 - info@gaposa.com

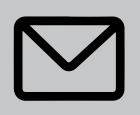

### MOTORENSPEICHER ZURÜCKSETZEN

#### OPTION 1 - Mit einem bereits programmierten Sender

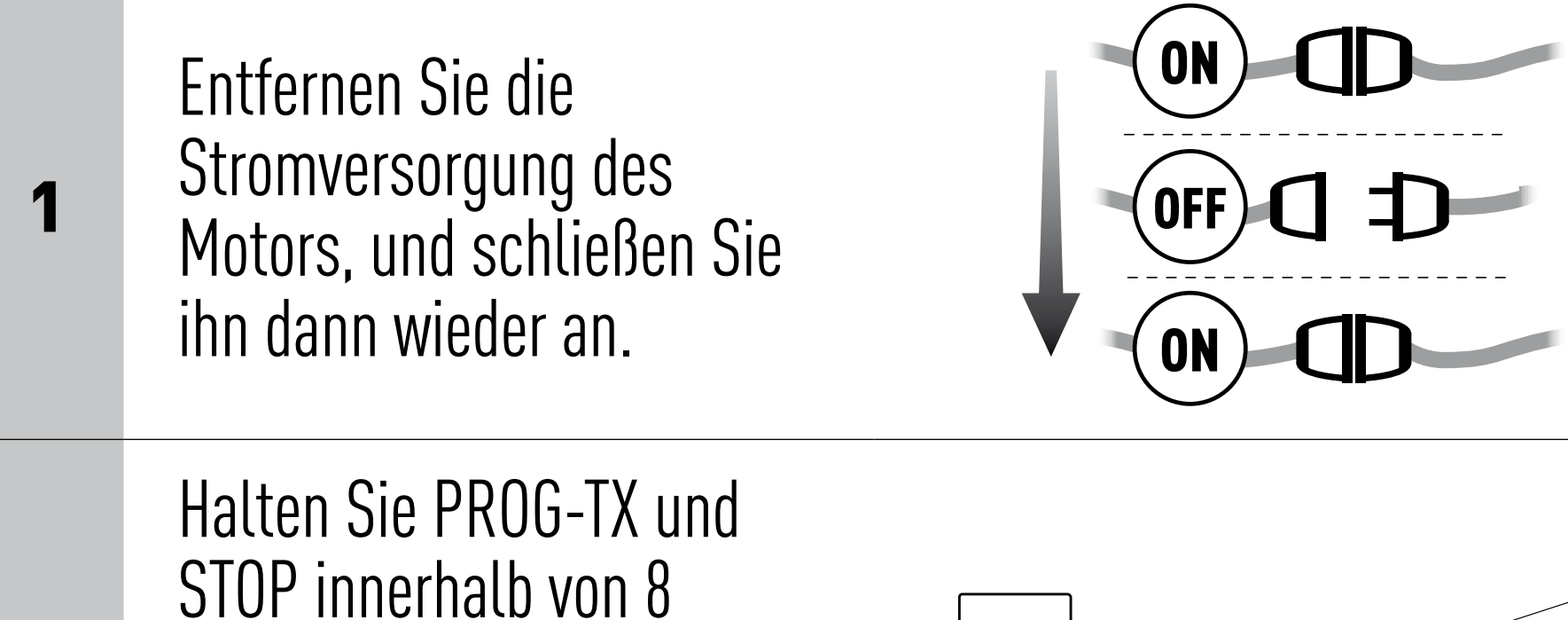

Mit einem bereits programmierten Sender, drücken und halten Sie die Prog-TX und STOP-Taste gedrückt bis der Motor zuerst in beide Drehrichtungen kurz fährt und kurz danach, eine Sekunde längere Bewegung in beiden Drehrichtungen macht. Der Speicher ist nun leer.

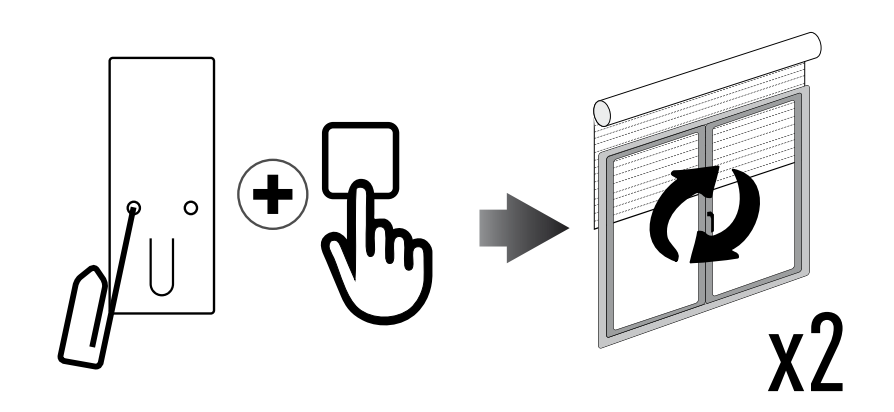

#### OPTION 2 - Ohne bereits programmierten Sender

2

Sekunden mit einem GAPOSA-Sender so lange gedrückt, bis der Motor eine längere Bewegung macht. Der Speicher wird löscht.

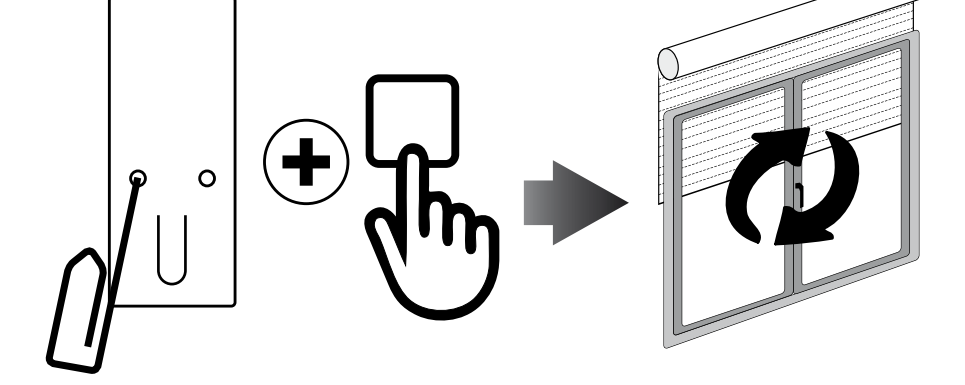

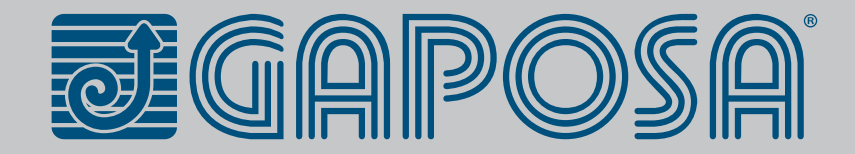

## <span id="page-8-0"></span>**PROGRAMMIEREN**